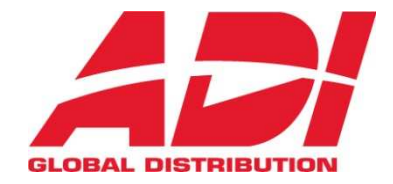

# VIDEOTELEFON SMILE VDS

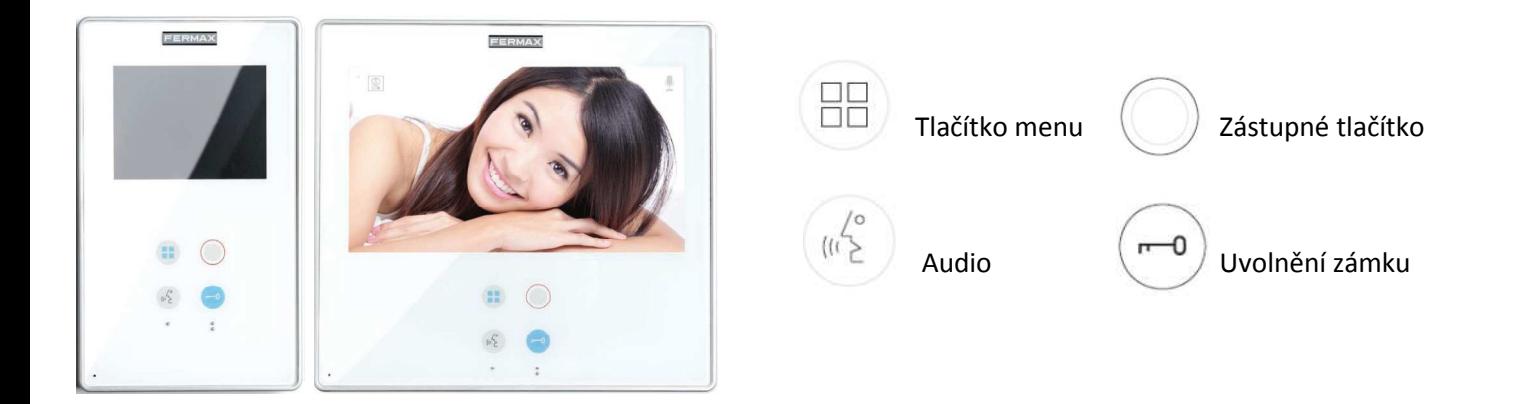

#### *Audio tlačítko*

Tlačítko slouží pro přijetí příchozího hovoru (uživatel má 30 sekund na odpověď než se videotelefon vrátí do pohotovostního stavu. Během této doby tlačítko modře bliká a informuje na příchozí hovor, čekající na odpověď), stiskněte tlačítko a můžete hovořit s návštěvou. Audio kanál je otevřen mezi videotelefonem a vstupním panelem, (tlačítko modře indikuje probíhající privátní konverzaci s návštěvou, která nemůže být žádným jiným videotelefonem odposlouchávána), komunikace probíhá v handsfree režimu.

Po 90ti sekundách nebo dalším stisknutím tlačítka se hovor ukončí (modře podsvětlené tlačítko zhasne).

#### *Zástupné tlačítko: auto start, přepínání hlavní a vedlejší kamery*

Pokud je videotelefon v pohotovostním režimu, stiskněte a podržte tlačítko po 1 sekundu a zapnete videotelefon manuálně. Audio komunikaci aktivujte tlačítkem  $\mathbb{R}^n$ 

Během video přenosu lze podržením tlačítka po dobu 2 sekund postupně přepínat mezi kamerou hlavního vstupu a vedlejšího vstupu (pokud je instalována).

Automatická aktivace (auto-start) může být provedena: Zástupným tlačítkem nebo přímým stiskem vstupního tlačítka a nebo výběrem ikony auto-start funkce v menu.

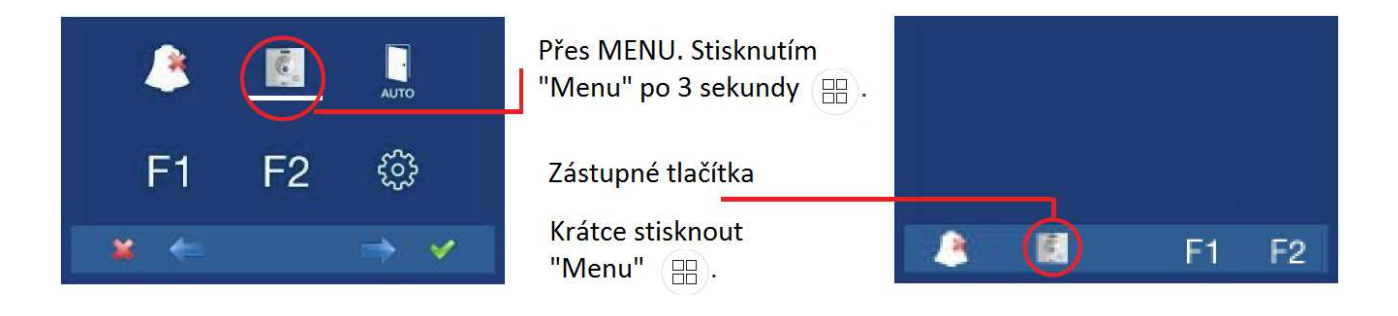

## *Uvolnění zámku / volání na recepci*

Pokud během hovoru stisknete tlačítko, uvolníte zámek ve dveřích a umožníte vstup návštěvy. Na obrazovce se zobrazí odpovídající ikona.

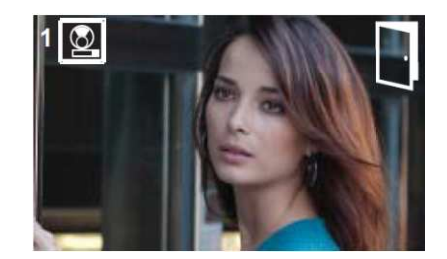

Stisknutím tohoto tlačítka zatímco je videotelefon v pohotovostním

režimu docílíte vyzvonění jednotky portýra/recepce (pokud je instalována). Jestliže je datová linka obsazena uslyšíte chybový tón a volání na recepci nebude úspěšné.

## *Tlačítko Menu: nastavení a konfigurace*

Pro přístup do administrátorského a uživatelského menu.

## **Zapojení**

28

- Konektory pro video Svorkovnice
- 
- **M** : signál video ( stínění ) **L** : BUS DATA
- 

- **V** : signál video ( živý ) **+,** : 18VDC napájení
	-
- **Ct** : aktivační signál kamery ( 11VDC )S **F1, F2** : přídavné funkce od funkčních tlačítek
	- **T, -** : patrové zvonkové tlačítko
	- **A, +** : aktivační signál při zvonění od panelu,

přídavný zvonek REF.2040, relé pro 230V REF.2438 atp.

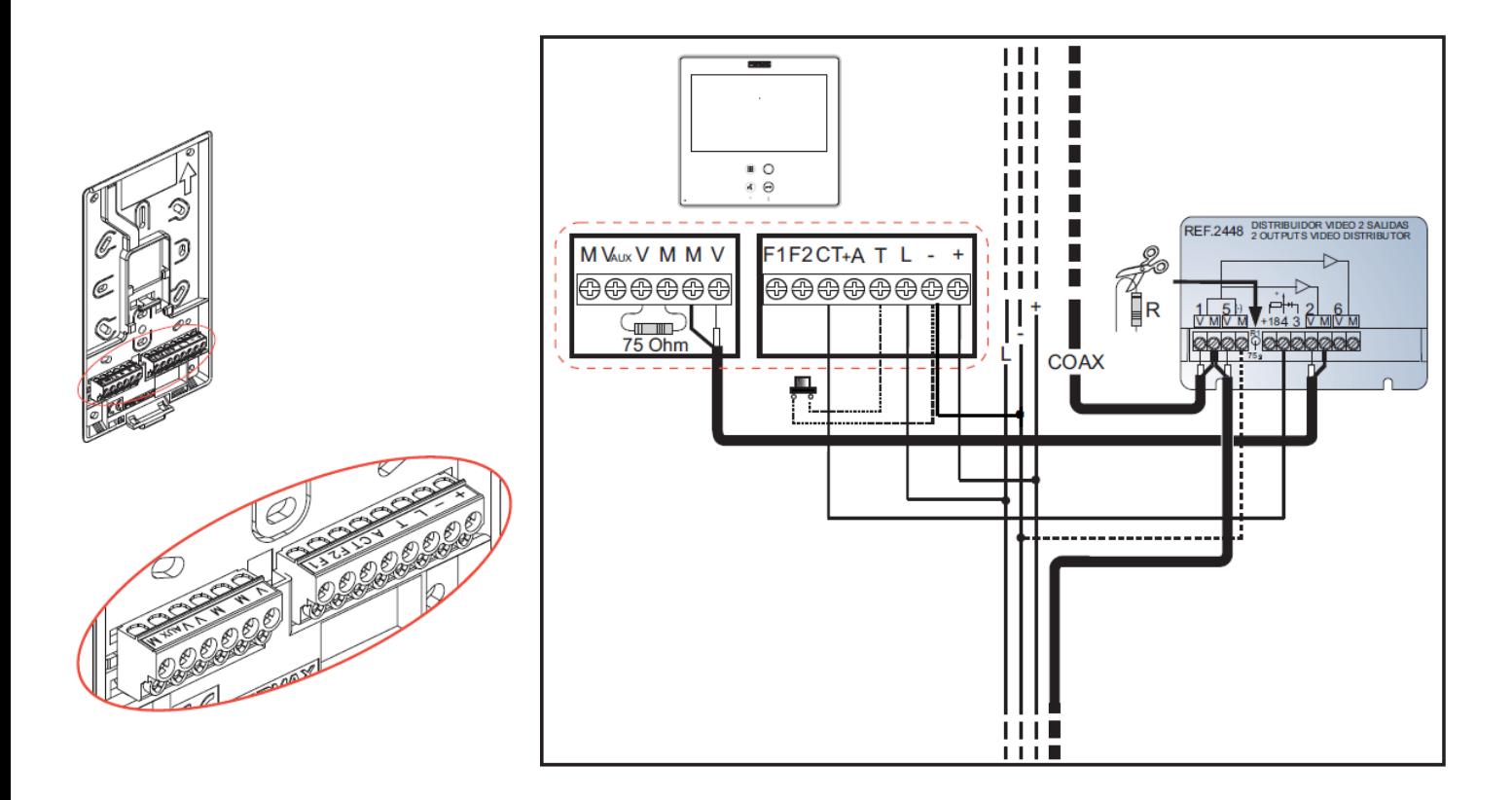

# **Technická specifikace**

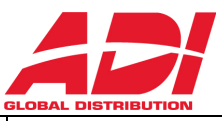

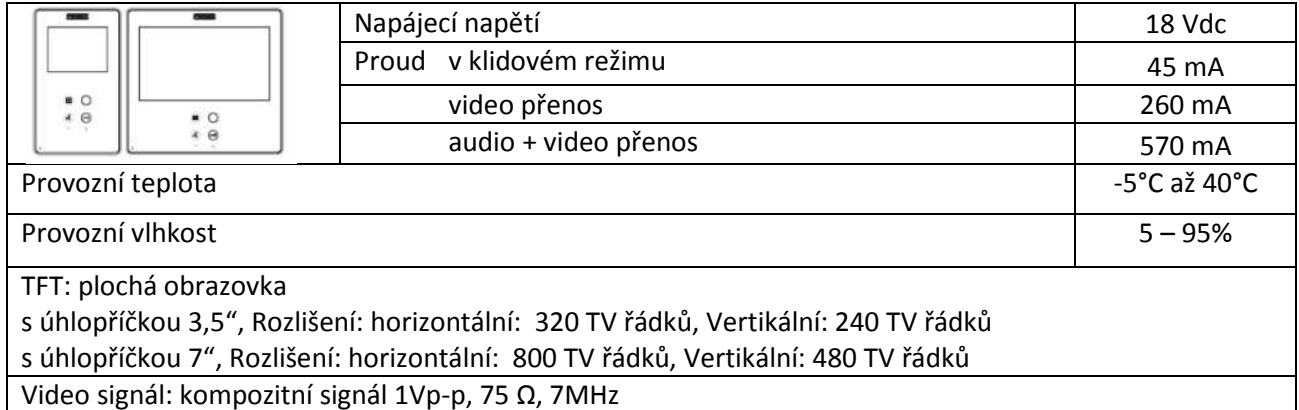

## **Nastavení: video a audio**

*Jas, kontrast a barva* 

Videotelefon umožňuje nastavení jasu, kontrastu a barevnosti při aktivaci videotelefonu ze strany vstupního panelu a nebo nastavením auto-start. Krátce stiskněte tlačítko MENU ( $\Xi$ ) a na obrazovce se objeví menu pro nastavení jasu.

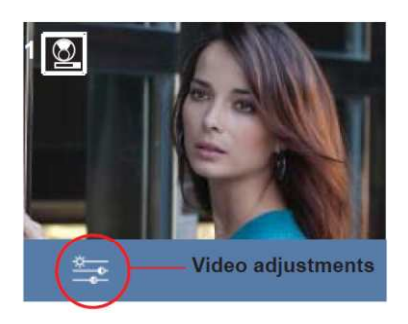

1. Vyberte požadované nastavení za pomoci odpovídajících kapacitních tlačítek. Jas, kontrast a sytost barev dle uvedené lišty.

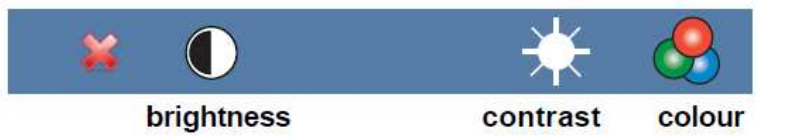

2. Vyberte požadovanou úroveň nastavení obrazu za pomoci "+" a "-".

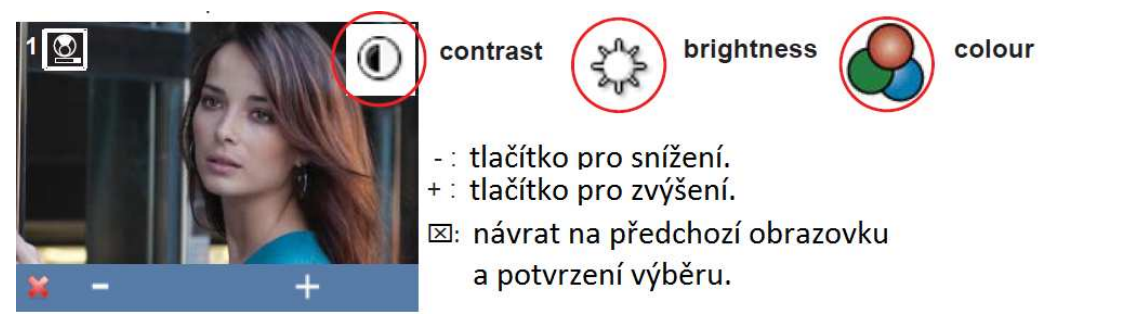

### *Audio nastavení*

Zatímco je audio kanál otevřený lze vstupní úroveň audio komunikace regulovat za pomoci menu na obrazovce. Krátce stiskněte tlačítko MENU (品) a na obrazovce se objeví menu pro nastavení úrovně hlasitosti.

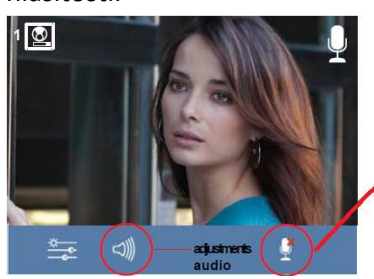

Vyberte nastavení pro audio za pomoci odpovídajících kapacitních tlačítek. Zatímco jste v audio nastavení, použijte kapacitní tlačítka pro získání požadované úrovně.

**Funkce mute**: aktivace/deaktivace za pomoci odpovídajících kapacitních tlačítek. Tato funkce umlčí audio. Když je aktivována, ikona zmizí z pravé horní části obrazovky.

## **Uživatelské menu – vyzvánění**

- 1. Pro vstup do uživatelského menu stiskněte tlačítko MENU po dobu 3 sekund. Vyberte konfigurační menu:
- Vyzváněcí tóny, najeďte kurzorem na ikonu (je bíle podtržena) a stiskněte  $\checkmark$ .

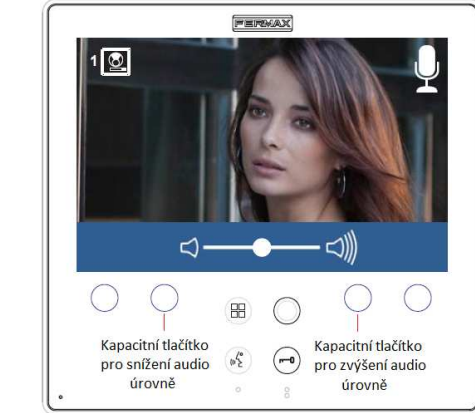

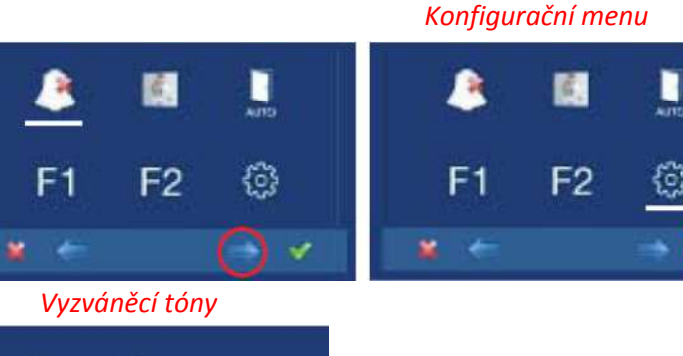

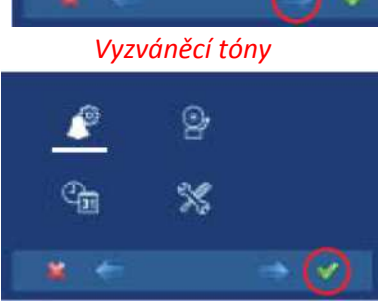

Vyzváněcí tóny

Videotelefon umožňuje vybrat nezávislé vyzvánění od:

- a1) Hlavního vstupního panelu
- a2) Vedlejšího vstupního panelu
- a3) Vyzváněcího tlačítka před bytem
- a4) Hlasitost vyzvánění

Také lze zvolit opakované vyzvánění (až 3x).

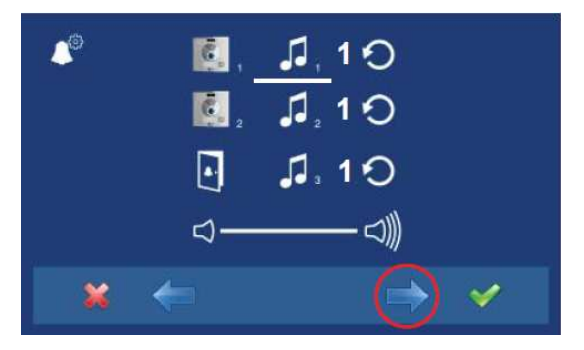

2. V rámci vyzváněcích tónů (ikona je bíle podtržena), vyberte za pomoci  $\leftarrow$ požadovaný tón (jakmile se tóny v demo módu přehrají, obrazovka se vypne).

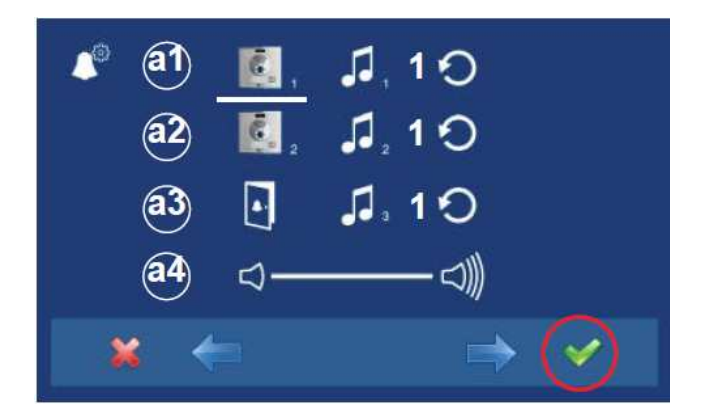

1. Vyberte požadované vyzvánění za pomoci ← → pro panel 1, 2 a tlačítko před bytem (ikona je bíle podtržena). Stiskněte √ a vstoupíte do výběru tónů.

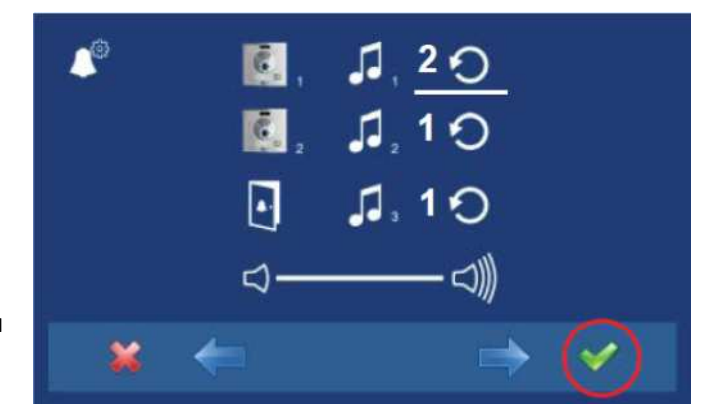

3. Jestli vyžadujete 3x opakovat vyzvánění (nepřetržitý režim), stiskněte  $\sqrt{a}$  vyberte (ikona je bíle podtržena).

## **Programování od panelu + videotelefonu**

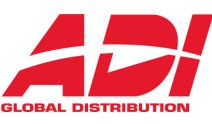

Pokud zástupné tlačítko  $\circledcirc$ bliká červeně, znamená to, že videotelefon nebyl naprogramován.

### **Navigační a kapacitní tlačítka**

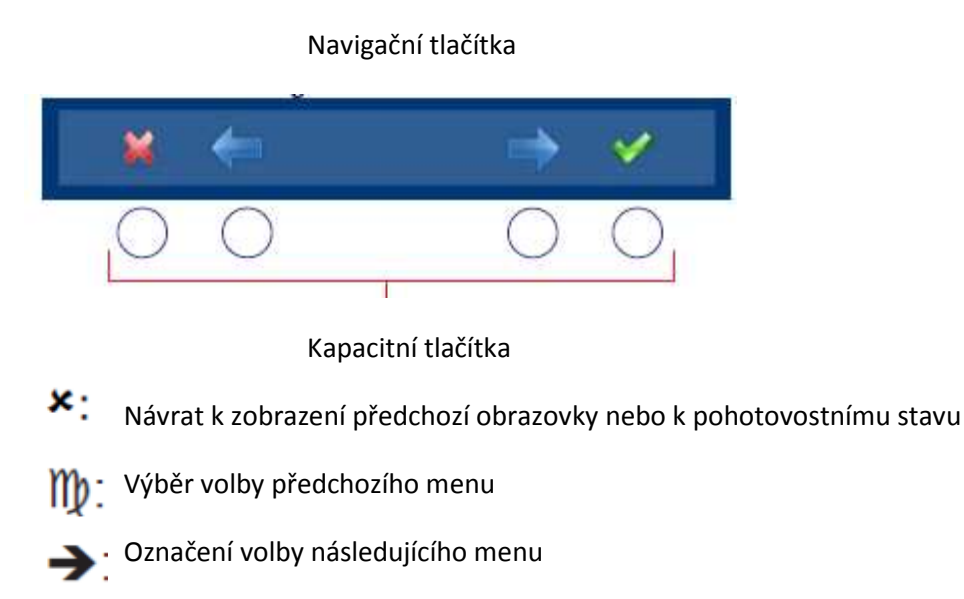

Potvrzení výběru a aktivování funkce

1. Vstupte do menu ADMINISTRÁTORA a stiskněte "Menu" po 3 sekundy RR . Zobrazí se následující obrazovka

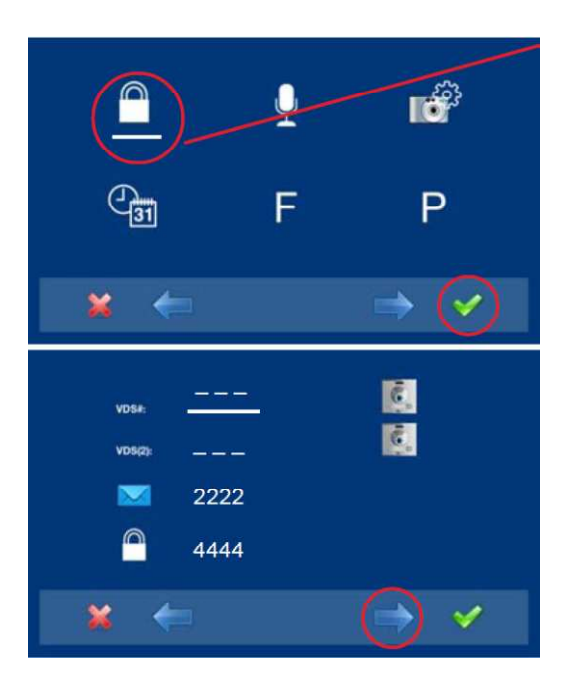

2. Volba administrátorského kódu je vybrána továrně (ikona je bíle podtržená). Stiskněte √a zobrazí se následující obrazovka

3. Vyberte programování z panelu, zvolte panel **VDS**  # za pomoci pravé šipky

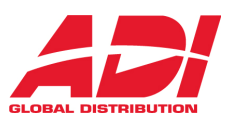

4. Zobrazí se vybraná volba a ikona je bíle podtržená. Stiskněte v a zobrazí se potvrzená volba: programování z panelu a uslyšíte pípnutí z videotelefonu.

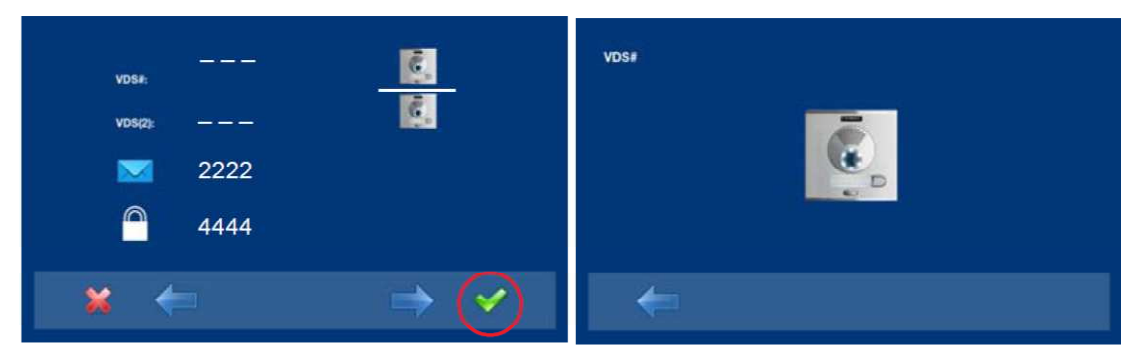

5. Videotelefon se automaticky připojí ke vstupnímu panelu, aktivuje se kamera (zobrazí se ikona panelu v levém horním rohu videotelefonu/obrazovky). Vložte vyzváněcí kód (v případě klávesnice DIRECT) nebo stiskněte odpovídající vyzváněcí tlačítko, které má aktivovat potřebný videotelefon.

## *Poznámka:*

*Čas mezi kroky 4 – 5 nesmí být větší než 150 sekund. Programování se musí vždy provádět z hlavního /master panelu (v případě pokud máte v instalaci 2 vstupní místa).* 

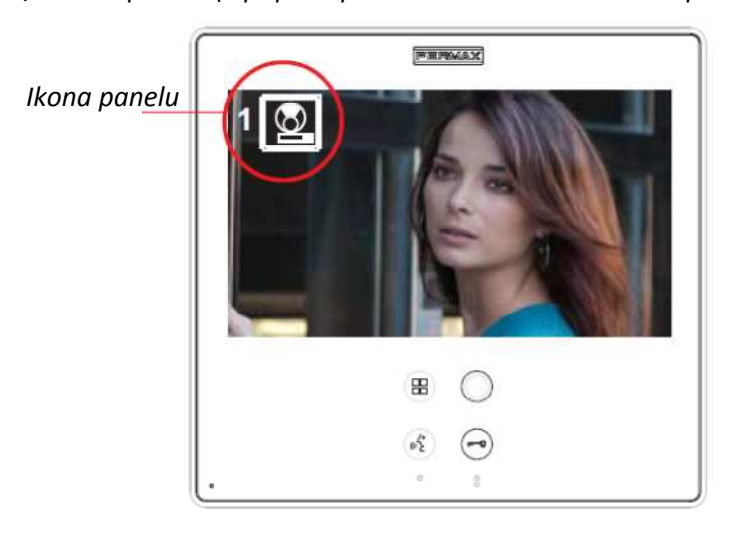

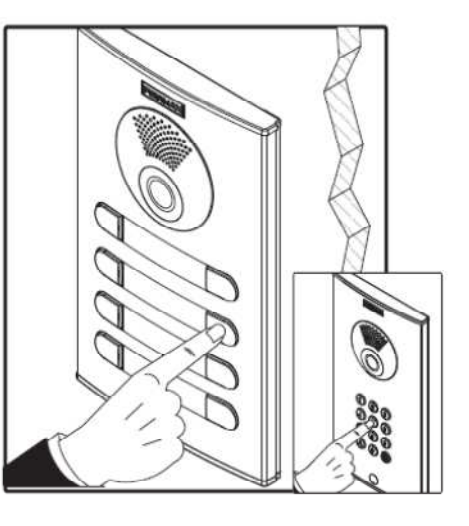

Zazní odlišný vyzváněcí tón a videotelefon je naprogramován, současně se zobrazí záběr z kamery a po několika sekundách se videotelefon vrátí k programovací obrazovce.

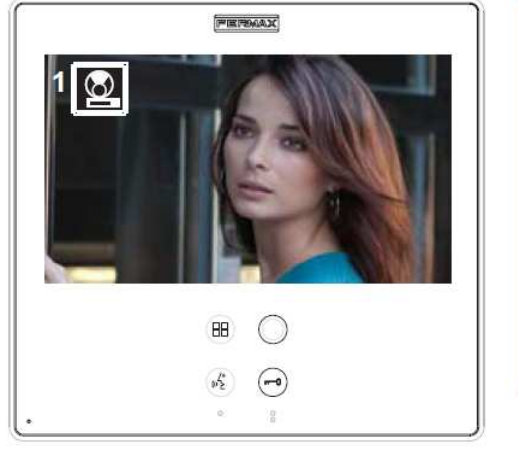

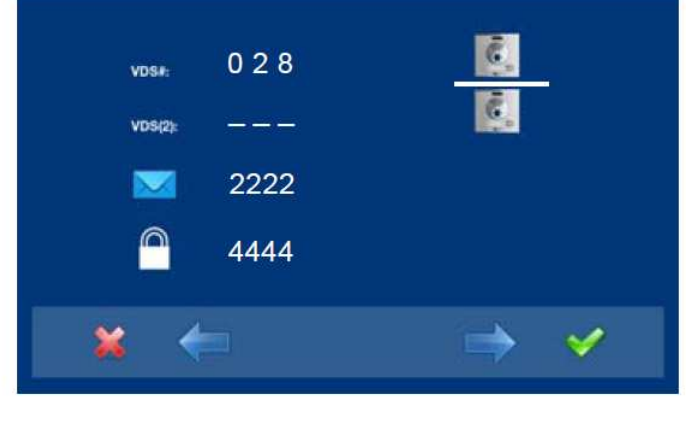

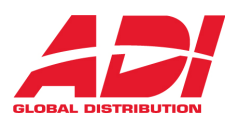

Zástupné tlačítko ( trvale bliká červeně dokud neopustíte programování.

6. Opuštění programování: když stiskněte **x** opustíte předchozí programovací menu. Pokračujte stisknutím  $\star$  dokud neopustíte programovaní. Videotelefon také automaticky ukončí programovací mód po 60 sekundách nečinnosti.

#### *Poznámka:*

*Po opuštění programování zástupné tlačítko přestane blikat, tímto indikuje, že je videotelefon naprogramován.* 

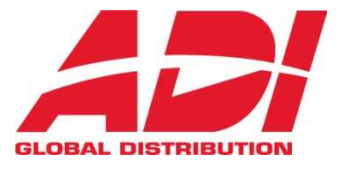

Havránkova 33 619 00 **BRNO** Česká republika Tel.: +420 543 558 111 Fax: +420 543 558 117 V Parku 24 148 00 **PRAHA**<br>Česká republika<br>Tel.: +420 271 001 702<br><sub>Fax: +420 271 001 710</sub> obchod.praha.cz@ adiglobal.com Rodinná 38 700 30 **OSTRAVA**  Česká republika Tel.: +420 596 617 425 Fax: +420 596 617 426 obchod.ostrava.cz@ adiglobal.com

obchod.cz@adiglobal.com

ADI je obchodní značkou Honeywell, spol. s r.o. - Security Products o.z.

Veškerá použitá vyobrazení a fotografie jsou pouze ilustrativní. Za chyby zpracování a tisku neručíme.